Segédlet Hikvision eszközök plugin problémájára Firefox 52.01 verzió esetén.

## **Plugin futtatása az új Firefox 52.01 verzióval**

- Frissítést követően nyisson egy új ablakot a böngészőben.
- A címsorba írja be a következőt: "about:config" (idézőjelek nélkül) majd nyomjon Enter-t.
- A megjelenő oldalon kattintson az *Elfogadom a kockázatot* op

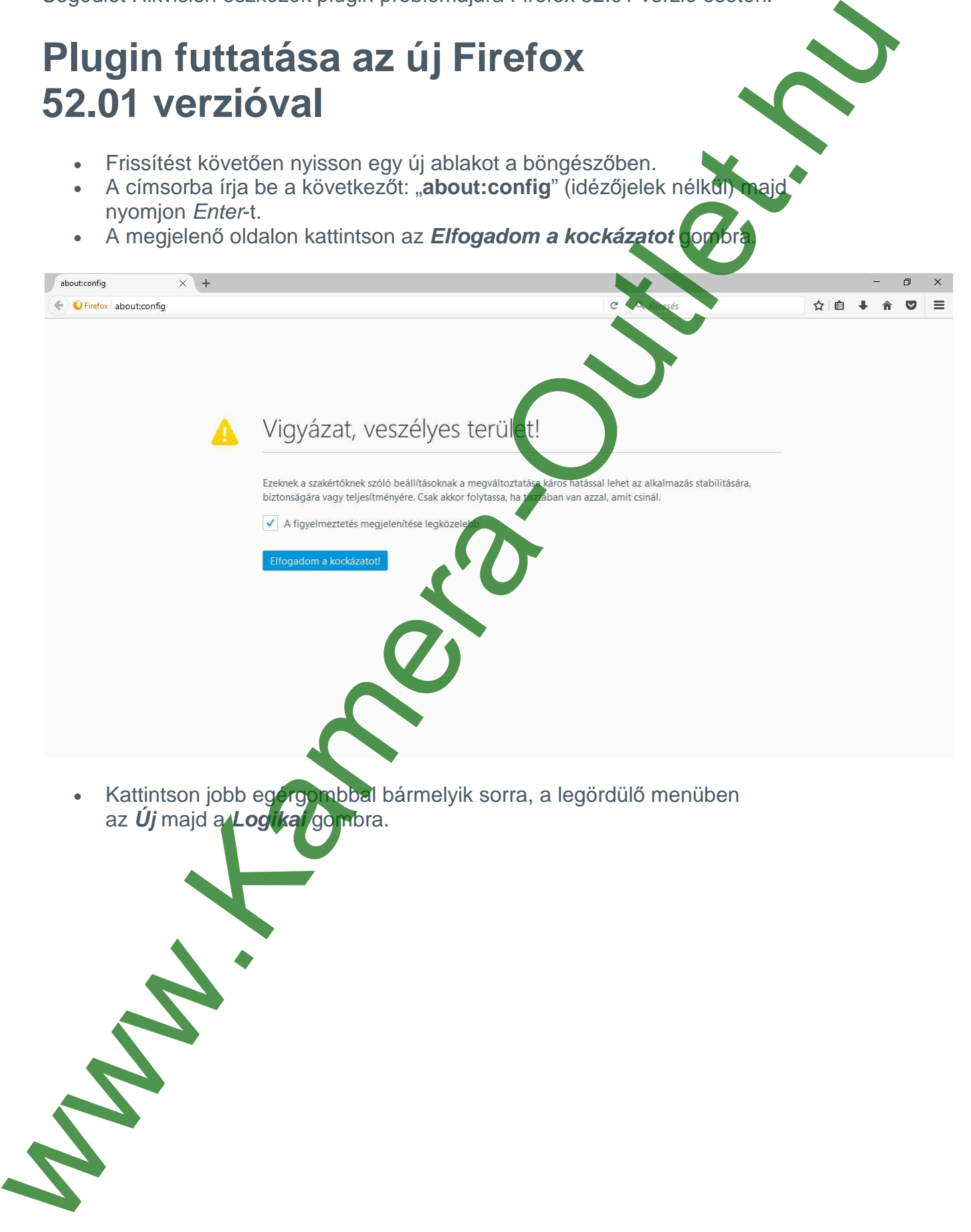

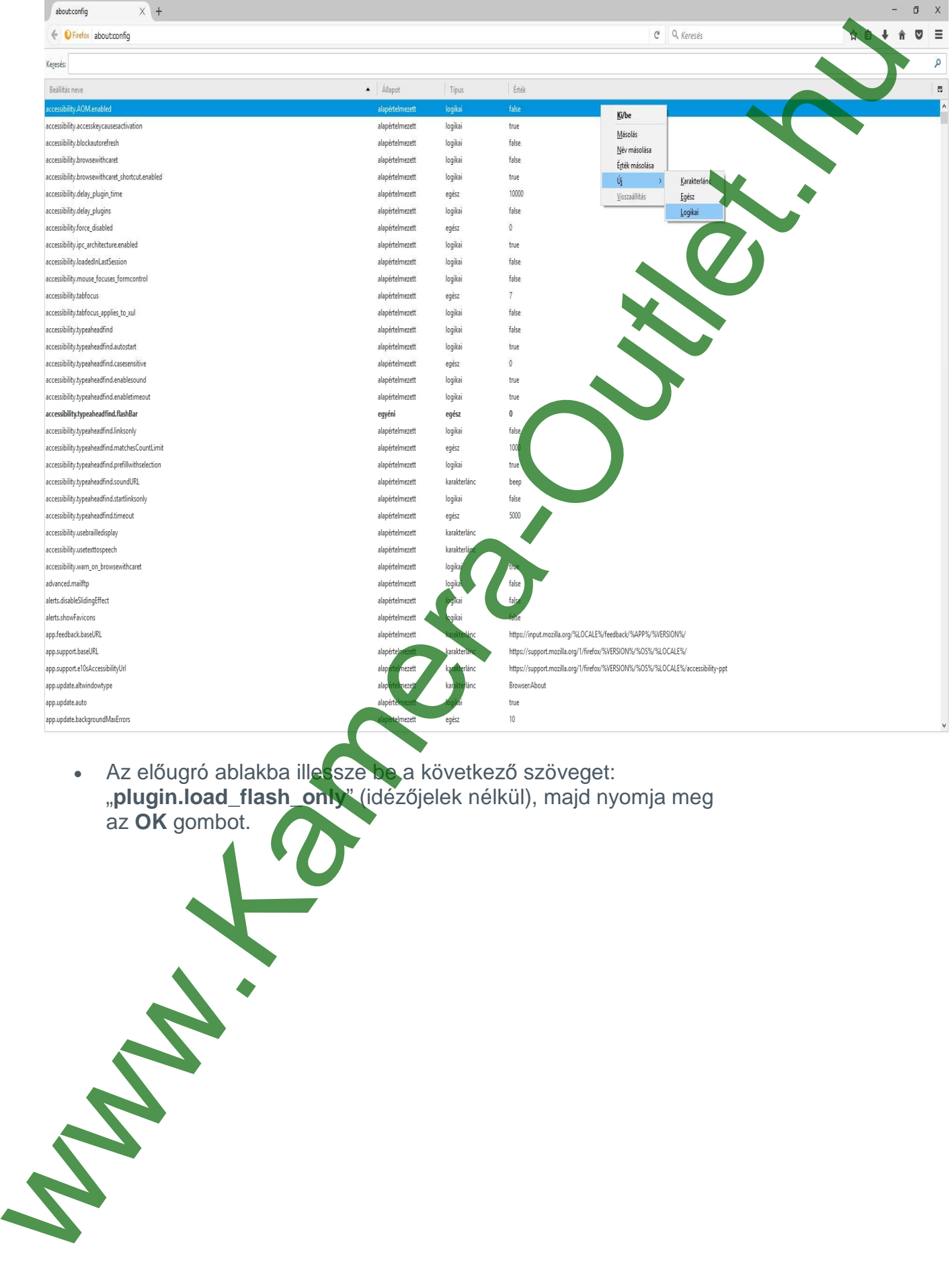

• Az előugró ablakba illessze be a következő szöveget: "plugin.load\_flash\_only<sup>"</sup> (idézőjelek nélkül), majd nyomja meg az **OK** gombot.

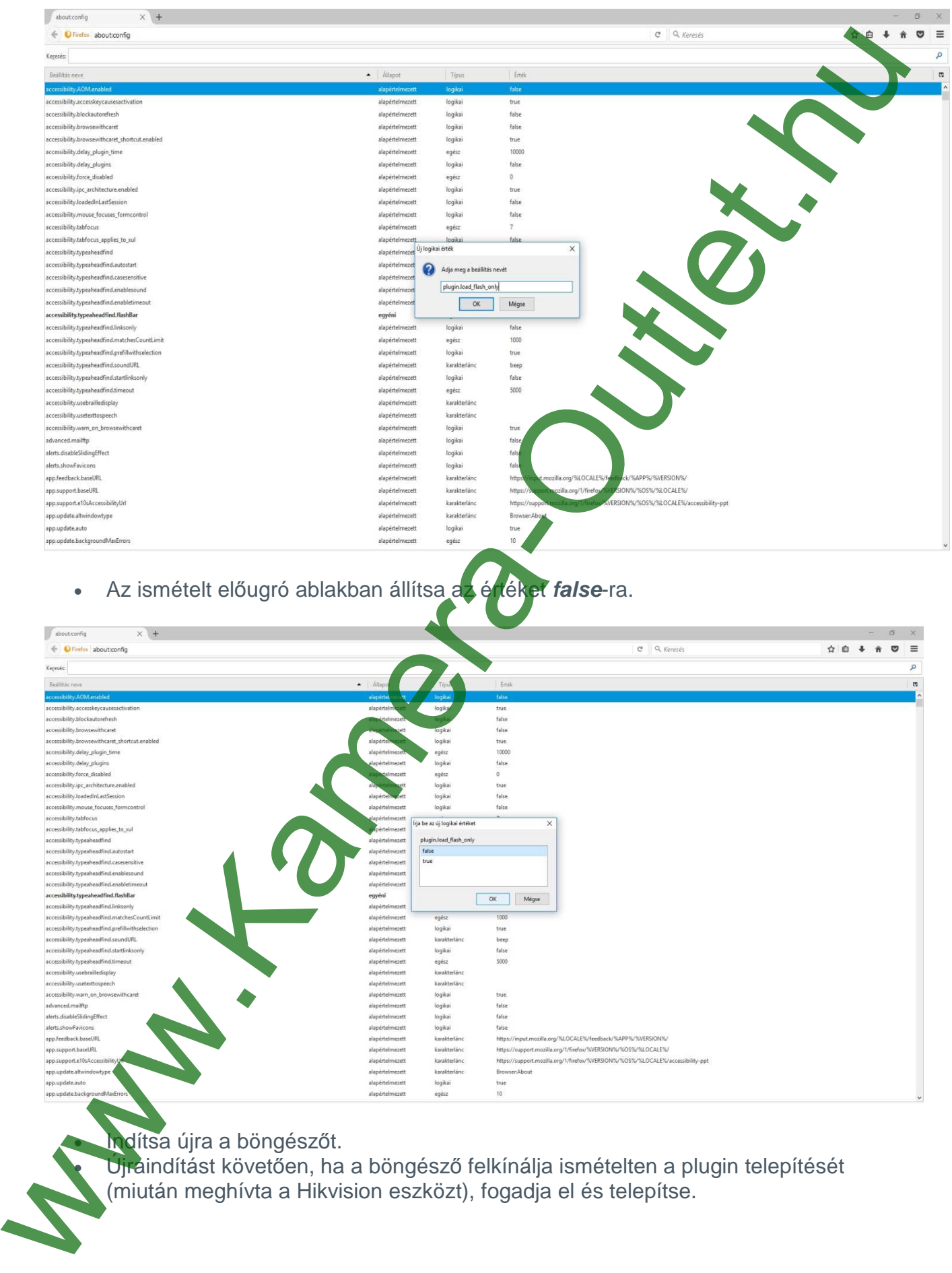

**Indítsa újra a böngészőt.** 

**·** Újraindítást követően, ha a böngésző felkínálja ismételten a plugin telepítését (miután meghívta a Hikvision eszközt), fogadja el és telepítse.